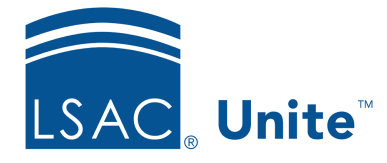

Unite Education Program v6.4 Job Aid: 5711

# **Set the Publish Status for an Active Customer Journey**

Each active customer journey record has a publish status to help manage email campaigns. The default publish status is **Draft**. Once you add details and finish with the journey design, you can set the publish status to **Live**. If you want to unpublish the customer journey record, you can set the publish status to **Stopped**. The following table provides a description of each publish status for active customer journey records.

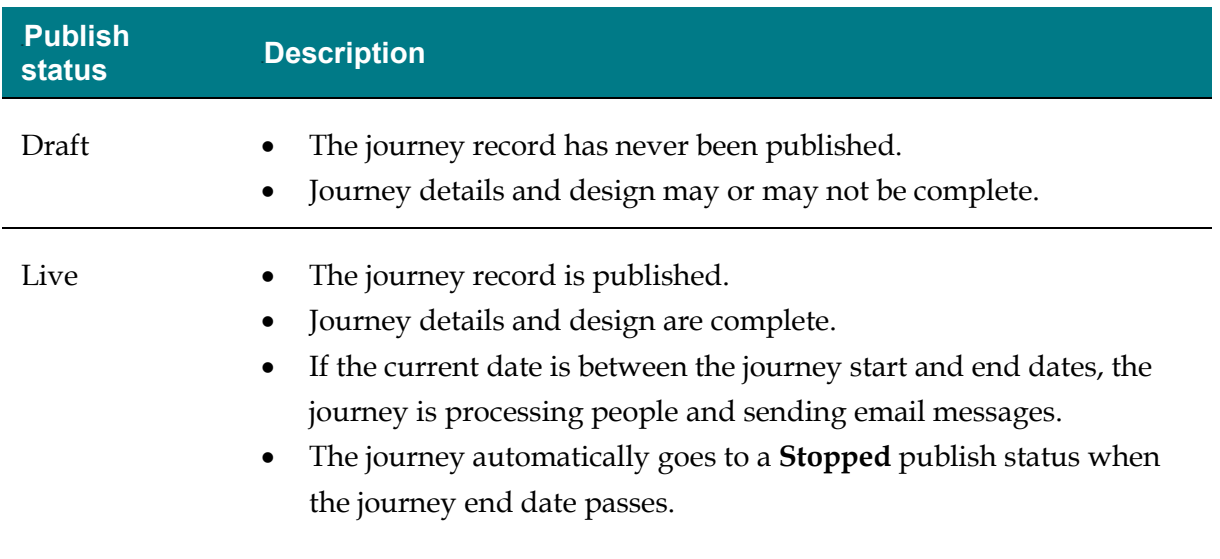

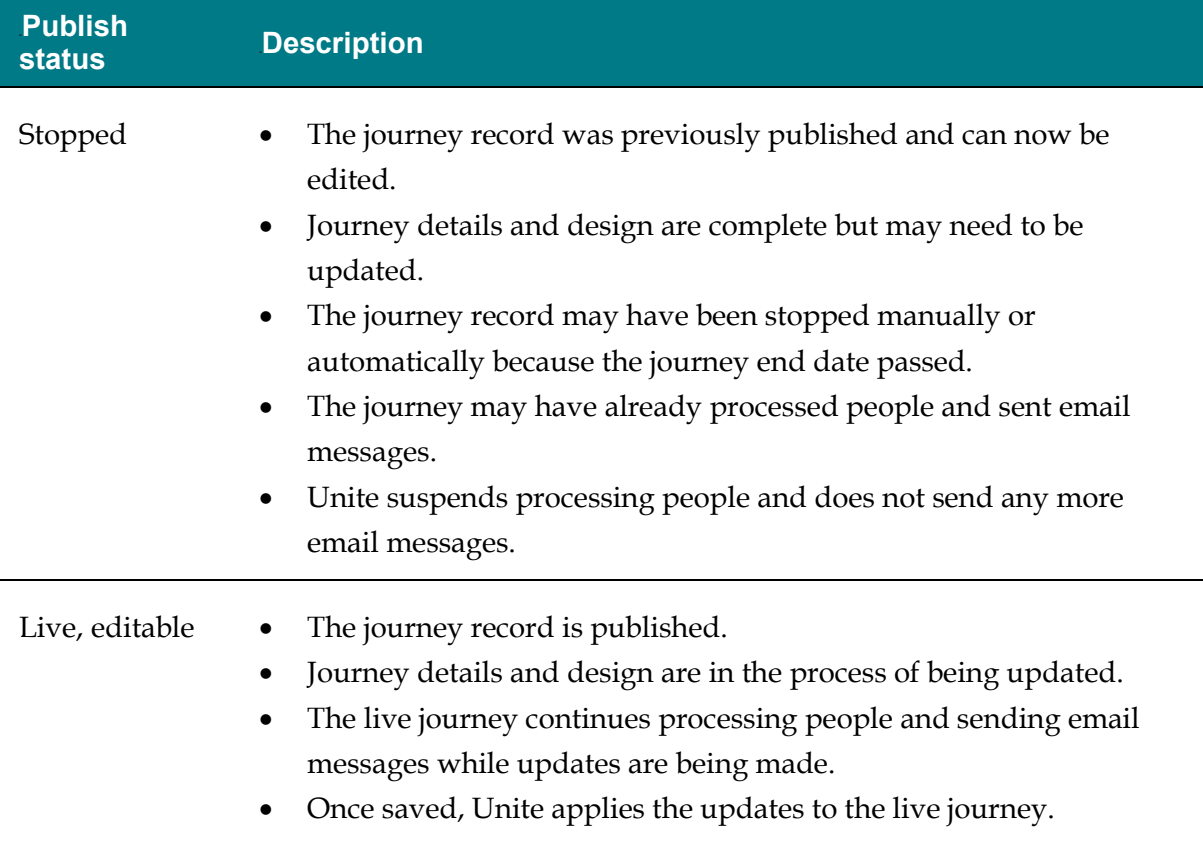

The steps to set the publish status for a customer journey record differ depending on whether you want to publish or unpublish the record.

# **To publish a customer journey record**

- 1. Open a browser and log on to Unite.
- 2. On the main menu, click JOURNEYS.
- 3. On the navigation pane, click **Customer Journeys**.
- 4. In the **Name** column, click the name of the customer journey record.

#### 2B**Note**

You may need to sort, filter, or search to find the record you want to open.

#### 3B**Note**

The **Status reason** column shows the current status for the customer journey record. You can publish customer journey records that have the **Draft** or **Stopped** publish status.

- 5. Perform an error check as needed.
- 6. On the command bar, click  $\overline{\bigcirc}$  Go live

## 4B**Note**

It may take several seconds for Unite to publish the journey record. Once complete, the **Status reason** changes to **Live**.

7. On the command bar, click  $\leq$  to close the record.

### **To unpublish a customer journey record**

- 1. Open a browser and log on to Unite.
- 2. On the main menu, click JOURNEYS.
- 3. On the navigation pane, click **Customer Journeys**.
- 4. In the **Name** column, click the name of the customer journey record.

#### 5B**Note**

You may need to sort, filter, or search to find the record you want to open.

## 6B**Note**

The **Status reason** column shows the current status for the customer journey record. You can unpublish customer journey records that have the **Live** publish status.

5. On the command bar, click  $\Box$  Stop

## 7B**Note**

It may take several seconds for Unite to unpublish the journey record. Once complete, the **Status reason** changes to **Stopped**.

6. On the command bar, click  $\leq$  to close the record.